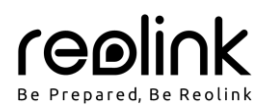

# **V balení najdete**

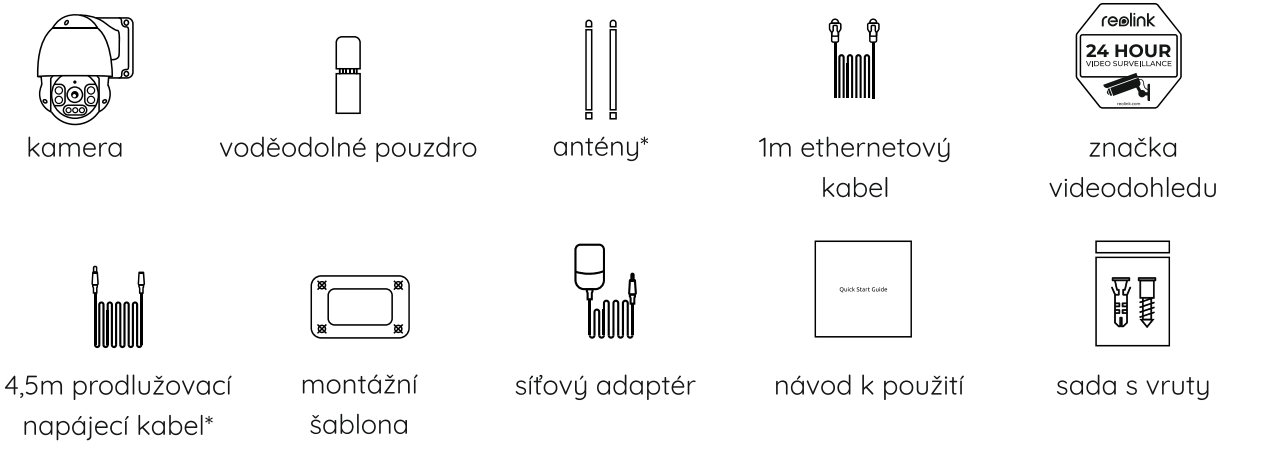

- \* Antény a 4,5metrový prodlužovací kabel se dodávají pouze s Wi-Fi kamerou.
- Množství příslušenství se liší podle typu zakoupené kamery.

# **Představení kamery**

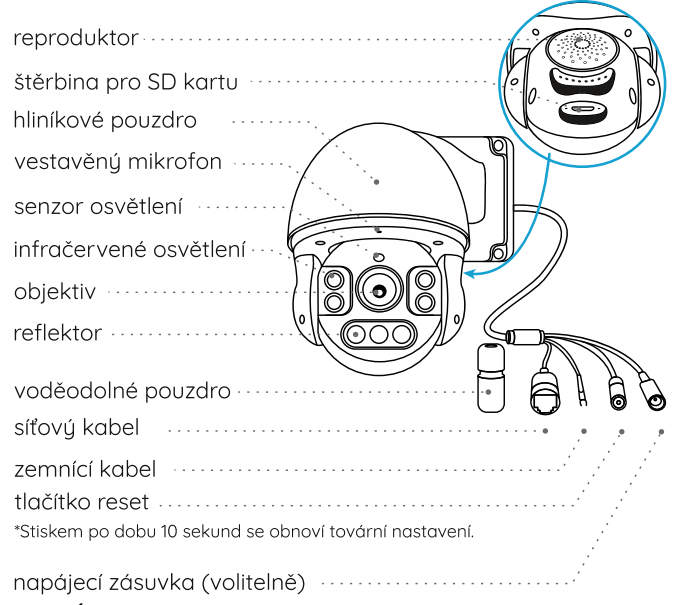

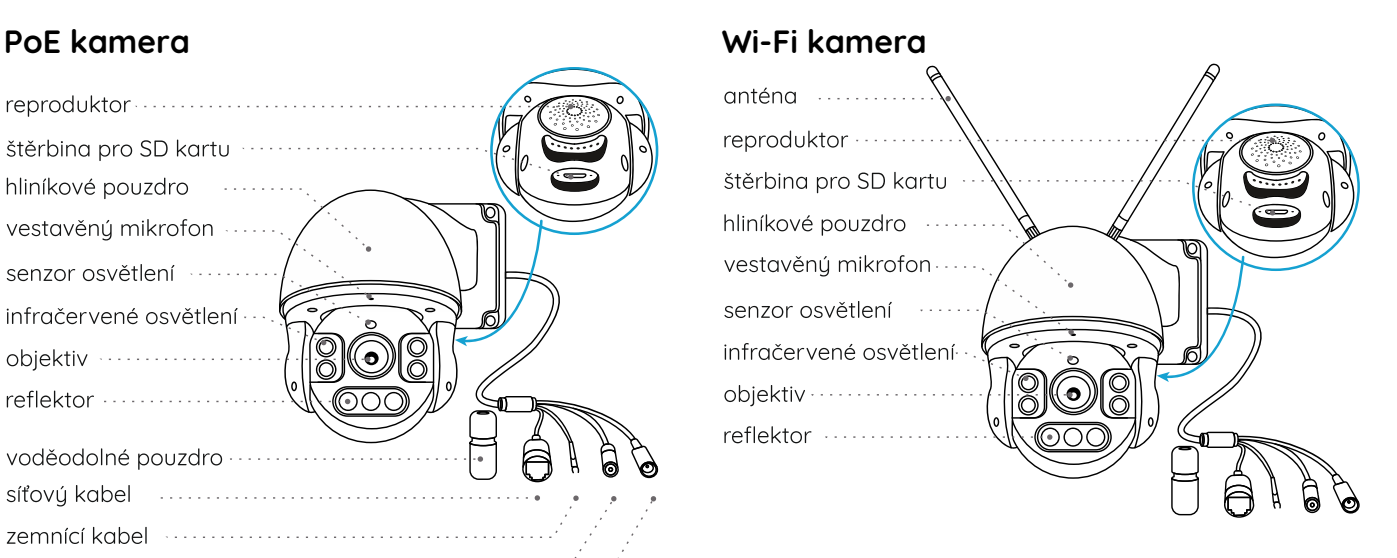

# POZNÁMKA:

Skutečný vzhled kamery a jednotlivých součástí se liší podle zakoupeného typu zařízení.

# **Schéma zapojení**

Než poprvé kameru nastavíte, připojte ji tak, jak je uvedeno níže.

- 1. Kameru připojte do zásuvky LAN svého routeru pomocí ethernetového kabelu.
- 2. Použijte síťový adaptér, který je dodáván s kamerou.

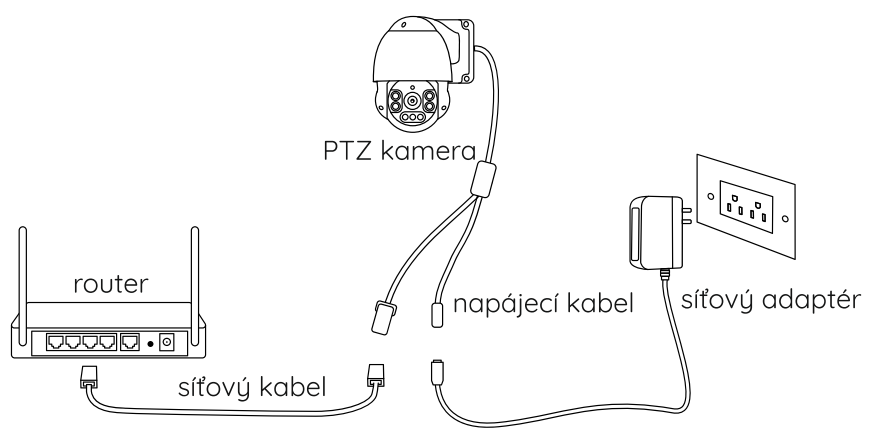

# POZNÁMKA:

Kameru PoE PTZ můžete také napájet prostřednictvím PoE přepínače/injektoru nebo rekordéru Reolink PoE NVR. (Přepínač/injektor PoE, ani NVR Reolink PoE nejsou obsahem balení kamery.)

# **Nastavení kamery**

Stáhněte si a spusťte aplikaci Reolink nebo softwarového klienta a podle pokynů na obrazovce proveďte úvodní nastavení.

# **• Na chytrém telefonu**

- Sejměte QR kód a stáhněte aplikaci Reolink.
- **• Na počítači**

Stáhněte si software Reolink Client: Najdete jej na https://reolink.com > Support > App & Client.

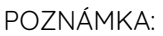

- Jestliže PoE kameru připojujete k rekordéru Reolink PoE NVR, nastavte kameru prostřednictvím rozhraní NVR.
- Nastavujete-li Wi-Fi kameru s pohubovou funkcí PTZ, musíte postupovat podle pokunů na obrazovce, abuste nejprve dokončili nastavení Wi-Fi.

# **Připevnění kamery**

# **Tipy pro montáž**

- Objektiv kamery nesmí mířit do žádného zdroje světla.
- Objektiv kamery nesmí mířit přímo na skleněné okno. V opačném případě může být kvalita obrazu nepříznivě ovlivněna odlesky infračervených LED, okolních světel nebo stavových kontrolek.
- Neumisťujte kameru na tmavá místa a namiřte její objektiv na dobře osvětlená místa. V opačném případě může být kvalita obrazu špatná. Dobrou kvalitu obrazu zajistí vyrovnané světelné podmínky jak v místě montáže kamery, tak v místě snímaného objektu.
- Abyste docílili co nejlepší kvality obrazu, doporučujeme příležitostně otřít objektiv kamery čistým měkkým hadrem.
- Zajistěte, aby napájecí zásuvky nebyly přímo vystaveny vodě nebo vlhkosti a aby nebyly zanesené hlínou nebo jinými nečistotami.
- Vzhledem k voděodolnosti kamery bude správně fungovat v dešti a sněhu. IP hodnocení však neznamená, že bude kamera fungovat pod vodou.
- Montáž kamery neprovádějte na místa, kde by přímo do objektivu padal déšť a sníh.
- Kamera dokáže pracovat i při extrémním mrazu až –25 °C. Je to z toho důvodu, že napájená kamera sama vytváří teplo. Kameru můžete na chvíli zapnout ve vnitřních prostorách a teprve poté provést její montáž do venkovních prostor.

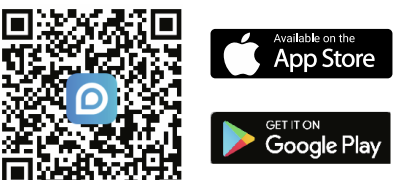

# **Montáž kamery**

# **Připevnění kamery na stěnu**

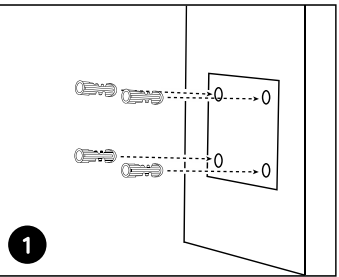

Vyvrtejte otvory podle montážní šablony.

POZNÁMKA: Podle potřeby použijte přiložené hmoždinky.

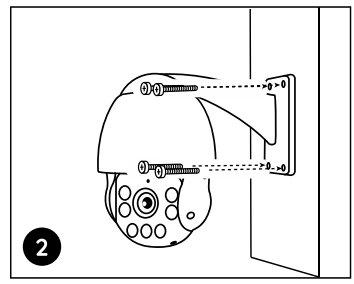

Upevněte základnu pomocí vrutů, které jsou součástí balení. POZNÁMKA: Kabel provlékněte otvorem v montážní základně. Pro Wi-Fi kameru doporučujeme, aby její antény směřovaly vzhůru nebo vodorovně, čímž zlepšíte kvalitu Wi-Fi signálu.

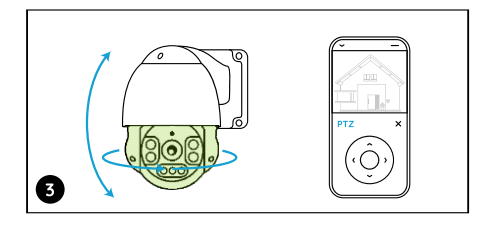

Chcete-li upravit směr kamery můžete ji posouvat a naklánět prostřednictvím aplikace Reolink nebo klientského softwaru.

# **Řešení problémů**

# **Kamera se nezapíná**

Pokud se kamera nezapíná, vyzkoušejte následující řešení:

#### **Pro PoE kameru**

- Ujistěte se, že je kamera správně napájena. PoE kamery je třeba napájet PoE přepínačem/injektorem, rekordérem Reolink NVR nebo 12V 2A síťovým adaptérem.
- Je-li kamera připojena k některému výše uvedenému PoE zařízení, zapojte ji do jiné zásuvky PoE a ověřte, zda se kamera zapne.
- Vuměňte ethernetovú kabel a zkuste zapnout kameru znovu.

### **Pro Wi-Fi kameru**

- Kamera funguje pouze s jedním napájecím prodlužovacím kabelem, nepoužívejte dva takové kabely.
- Připojte kameru do jiné zdířky a zkuste, zda funguje.
- Napájejte kameru jiným funkčním 12V 2A stejnosměrným adaptérem a ověřte, zda funguje.

Pokud nic z toho nepomůže, spojte se s oddělením podpory zákazníků firmy Reolink na https://support.reolink.com/.

### **Nefunguje otáčení a naklánění**

Pokud nefunguje otáčení a naklánění, vyzkoušejte prosím následující:

- Kameru zapněte a vypněte a zkuste, zda se začne automaticky otáčet/naklánět. Pokud ne, může být vadná. V takovém případě postupujte podle níže uvedeného návodu.
- Pokud nelze s kamerou pohybovat prostřednictvím aplikace Reolink/klientského softwaru přes WAN (vzdáleně), zkuste kameru připojit k LAN (místně) a vyzkoušejte, jestli naklánění a otáčení funguje.
- Proveďte aktualizaci aplikace Reolink/klientského softwaru a firmwaru kamery.
- Obnovte výchozí tovární nastavení kamery a zkuste funkci otáčení/náklonu znovu.
- Pokud nic z toho nepomůže, spojte se s oddělením podpory zákazníků firmy Reolink na https://support.reolink.com/.

### **Technické údaje**

### **Hardwarové parametry**

Noční vidění: až do 60 metrů Režim den/noc: automaticky přepínaný Zorný úhel: vodorovně: 96 ° ~ 27 °, svisle: 69 ° ~ 21 ° Rozsah otáčení a naklánění: otáčení 360 °, naklánění 0 ° – 90 °

#### **Obecné**

Provozní teplota: -10 °C ~ +55 °C Provozní vlhkost: 10 % ~ 90 % Rozměry: ø 136 x 201 mm Hmotnost: 1,8 kg Podrobnější technické údaje na https://reolink.com/.

# **Obsah je uzamčen**

**Dokončete, prosím, proces objednávky.**

**Následně budete mít přístup k celému dokumentu.**

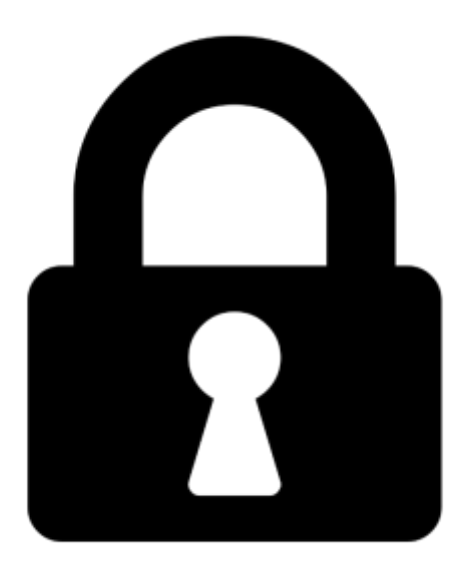

**Proč je dokument uzamčen? Nahněvat Vás rozhodně nechceme. Jsou k tomu dva hlavní důvody:**

1) Vytvořit a udržovat obsáhlou databázi návodů stojí nejen spoustu úsilí a času, ale i finanční prostředky. Dělali byste to Vy zadarmo? Ne\*. Zakoupením této služby obdržíte úplný návod a podpoříte provoz a rozvoj našich stránek. Třeba se Vám to bude ještě někdy hodit.

*\*) Možná zpočátku ano. Ale vězte, že dotovat to dlouhodobě nelze. A rozhodně na tom nezbohatneme.*

2) Pak jsou tady "roboti", kteří se přiživují na naší práci a "vysávají" výsledky našeho úsilí pro svůj prospěch. Tímto krokem se jim to snažíme překazit.

A pokud nemáte zájem, respektujeme to. Urgujte svého prodejce. A když neuspějete, rádi Vás uvidíme!